# Ban'deyri Portal User Manual

Manual for Office Users (Officers and Finance Executives)

Version 1.0

10 January 2017

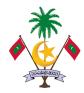

Ministry of Finance and Treasury

## Contents

| 1. | Sign-up                                               | 3    |
|----|-------------------------------------------------------|------|
| 2. | Logging into the portal                               | 3    |
| 3. | Dashboard                                             | 4    |
| 4. | BC01 – Virement                                       | 5    |
| 5. | BC-02 – Additional Finance                            | 8    |
| 6. | BC-03 – Approval related to Procurement and contracts | . 11 |
| 7. | Approving Forms by Finance Executives                 | . 13 |
| 8. | Transport Portal                                      | . 17 |

## 1. Sign-up

To sign-up to the portal, request for a user through the *User Creation Form* in the Portal. The Ministry of Finance and Treasury (MoFT) will approve the user request and send the login information via email.

There are two types of users in offices.

- 1- Officers: staff who will enter the information in the portal
- 2- Finance Executives: Users who will authorize the request from offices

## 2. Logging into the portal

Use the url <u>//bandeyri.egov.mv</u> to logging to the bandeyri portal.

Type the provided Username (Email Address) and Password in order to sign in.

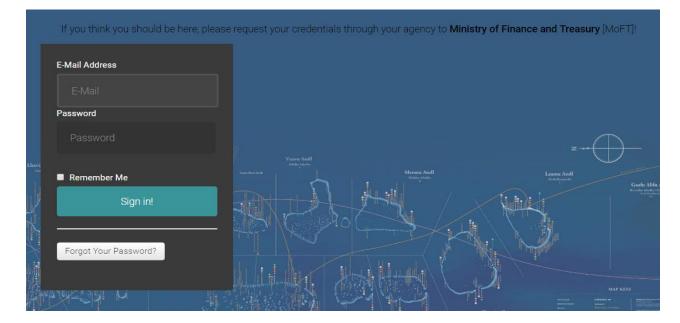

If the user forgets the password, request for a new password via "Forgot Your Password?" button.

#### 3. Dashboard

The Dashboard of the portal, showing important information at-a-glance. It displays a calendar on the left, showing travels (local or foreign) entered into the portal. On the right, it shows the Budget Execution requests made by the user and their status.

|                        | ≜ Welcome, user1 [Pro                                                                     | curement Officer]              | 🕶 🤭 Logout           |                   |            |                          |       |         |                        |      |          |                  |      |              |          |
|------------------------|-------------------------------------------------------------------------------------------|--------------------------------|----------------------|-------------------|------------|--------------------------|-------|---------|------------------------|------|----------|------------------|------|--------------|----------|
| ۵-2 بر بژغز<br>مانام م | ∉ Home > Dashbo                                                                           | ard                            |                      |                   |            |                          |       |         |                        |      |          |                  |      |              |          |
|                        | 2<br>Total U                                                                              |                                |                      | Agencies          | 124<br>II  | <b>S</b><br>nternational | 2     |         | <b>P</b><br>Travels To | oday | 0        |                  |      |              |          |
|                        | 🛗 Calendar                                                                                |                                |                      | C Refresh Caler   | ndar local | International            | Not a | oproved | 1 6                    | D    | Requests |                  |      |              |          |
|                        |                                                                                           |                                |                      |                   |            | month                    | week  | day     |                        | ,    | B.A      | Reference No     | Туре | Requested on | Status   |
|                        | 4                                                                                         |                                |                      | January 2018      |            |                          |       | •       | 1                      | 1    | 1012     | 2018/1012/BC01/1 | BC01 | 17 hours ago | Rejected |
|                        | Sun                                                                                       | Mon                            | Tue                  | Wed               | Thu        | Fri                      | Sa    | t       | 1                      | 2    | 1012     | 2018/1012/BC02/1 | BC02 | 17 hours ago | Pending  |
|                        |                                                                                           | 1                              | 2                    | 3                 | 4          | 5                        |       | 6       | 3                      | 3    | 1012     | 2018/1012/BC03/1 | BC03 | 17 hours ago | Accepted |
|                        |                                                                                           |                                |                      |                   |            |                          |       |         | 4                      | 1    | 1012     | 2018/1012/BC01/2 | BC01 | 3 hours ago  | Rejected |
|                        | 7                                                                                         | 8                              | 9                    | 10                | 11         | 12                       |       | 13      | 5                      | 5    | 1012     | 2018/1012/BC01/3 | BC01 | 2 hours ago  | Pending  |
|                        | T/2018/I/1 -<br>bandeyri<br>dhaturu<br>(Ministry of<br>Defense &<br>National<br>Security) | T/2018/I/2 - worl<br>Security) | d cup (Ministry of D | efense & National |            |                          |       |         |                        | 5    | 1012     | 2018/1012/BC01/4 | BC01 | 1 hour ago   | Pending  |
|                        | 14                                                                                        | 15                             | 16                   | 17                | 18         | 19                       |       | 20      |                        |      |          |                  |      |              |          |
|                        | 21                                                                                        | 22                             | 23                   | 24                | 25         | 26                       |       | 27      |                        |      |          |                  |      |              |          |
|                        | 28                                                                                        | 29                             | 30                   | 31                |            |                          |       |         |                        |      |          |                  |      |              |          |

The Menu of the portal on the left side shall be used to navigate through the portal. There are two main functions available in the portal – Budget Execution and Transport. Budget Execution refers to virement requests, additional funds requests and special permission requests (for single source procurement). Transport section is aimed at informing and pooling the travels made by offices.

Requests can be only made from the user assigned to make requests from that agency.

## 4. BC01 – Virement

BC01 is used to request for budget virements. The following is the screen after selecting BC01 from the menu.

| ە ئىڭ بېر لۇغ خر | # Home > Virements > BC01                   |                                 |                            |            |                       |                        |              |              |                |        |      |
|------------------|---------------------------------------------|---------------------------------|----------------------------|------------|-----------------------|------------------------|--------------|--------------|----------------|--------|------|
|                  |                                             |                                 |                            |            |                       |                        |              |              |                |        |      |
|                  | ✓ BC01                                      |                                 |                            |            |                       |                        |              |              |                |        |      |
|                  | Agency Name : Ministry of D                 | fense & Natior                  | nal Security               |            |                       |                        |              |              |                |        |      |
|                  | Budget Code : Select option<br>Budget codes |                                 | efense & National Security |            |                       | Ŧ                      |              |              |                |        |      |
|                  | * Approved Amount :                         |                                 |                            |            |                       |                        |              |              |                |        |      |
|                  | * Spent Amount : Number of                  | mount spent                     |                            |            |                       |                        |              |              |                |        |      |
|                  | * Remaining Amount :                        |                                 |                            |            |                       |                        |              |              |                |        |      |
|                  |                                             | mount add or<br>add or deduct : | deduct<br>should be equal  |            |                       | Add Deduct             |              |              |                |        |      |
|                  | Budget requests                             |                                 |                            |            |                       |                        |              |              |                |        |      |
|                  | Show 10 •                                   | ntries                          |                            |            |                       |                        |              | Sea          | rch:           |        |      |
|                  | Agency                                      | Form                            | Reference number           | Created by | Request Authorized by | Transfer Authorized by | Processed by | Created on   | Status         |        |      |
|                  | Ministry of Defense & National Security     | BC01                            | 2018/1012/BC01/1           | user1      | user2                 | user3                  | user4        | 17 hours ago | Rejected       | Action | •    |
|                  | Ministry of Defense & National Security     | BC01                            | 2018/1012/BC01/2           | user1      | user2                 |                        | user3        | 3 hours ago  | Rejected       | Action | •    |
|                  | Ministry of Defense & National Security     | BC01                            | 2018/1012/BC01/3           | user1      |                       |                        |              | 3 hours ago  | Pending        | Action | •    |
|                  | Ministry of Defense & National Security     | BC01                            | 2018/1012/BC01/4           | user1      |                       |                        |              | 1 hour ago   | Pending        | Action | •    |
|                  |                                             |                                 |                            |            |                       |                        |              |              | First Previous | i Next | Last |

*Agency Name* is automatically completed with predetermined information from the User. Select a *Budget Code* from the given dropdown to be supplemented (add) or deducted. *Approved Amount* for the selected budget code would be shown after selecting a budget code from the dropdown. Enter the *Spent Amount* (from the selected code) after checking the code's budget balance from the SAP system. *Remaining Amount* would be calculated by the portal and displayed. Enter the *Action Amount* which is the amount to be supplemented (add) or deducted. After entering the Action Amount, select either 'ADD' or 'DEDUCT' button.

The details or components of the budget request will be populated in the "Budget Details" table below the form. To remove any item, press the bin icon. The color of the bin icon will represent whether the component is either increasing or decreasing the budget available in the code. Blue color shows an increment of the budget code, while Red color shows a decrement.

There should be a minimum of 2 budget codes (one to supplement and one to deduct). The request shall balance – that is the total of increments shall be equal to the total of decrements. After including all the required budget codes to the virement request, press SAVE.

The next step is to provide remarks (reasons and justification for the request) and supporting information if required. From the "Budget Requests" table in the screen of BC-01 form, the lists of virement requests can be seen. Click the "Action" button and then "View" to provide additional details on the request. Press "Cancel" to cancel the request.

The status of the requests are defined as follows:

- 1- Pending: new requests that needs to be approved by the Finance Executive
- 2- Request Approved: Approved by the Finance Executive
- 3- Cancelled: Cancelled by the office by either the Officer or Finance Executive
- 4- Rejected: Request rejected by MoFT

| ۇ بىڭ بېر لۇغۇ 🗾 | A Welcome, user1 [Procurement Office | tr] 🕶 ᡥ Logout                         |             |                            |            |                       |                        |              |              |                |          |      |
|------------------|--------------------------------------|----------------------------------------|-------------|----------------------------|------------|-----------------------|------------------------|--------------|--------------|----------------|----------|------|
|                  | # Home > Virements > BC01            |                                        |             |                            |            |                       |                        |              |              |                |          |      |
|                  |                                      |                                        |             |                            |            |                       |                        |              |              |                |          |      |
|                  | ✓ BC01                               |                                        |             |                            |            |                       |                        |              |              |                |          |      |
|                  | Agency Name :                        | Ministry of Defense                    | & Nation    | al Security                |            |                       |                        |              |              |                |          |      |
|                  | Budget Code :                        | Select option<br>Budget codes in : Mir | histry of D | efense & National Security |            |                       | v                      |              |              |                |          |      |
|                  | * Approved Amount :                  |                                        |             |                            |            |                       |                        |              |              |                |          |      |
|                  | * Spent Amount :                     | Number of amoun                        | it spent    |                            |            |                       |                        |              |              |                |          |      |
|                  | * Remaining Amount :                 |                                        |             |                            |            |                       |                        |              |              |                |          |      |
|                  | * Action Amount :                    | Number of amoun<br>Action amount add o |             |                            |            |                       | Add Deduct             |              |              |                |          |      |
|                  | Budget requests Show 10              | <ul> <li>entries</li> </ul>            |             |                            |            |                       |                        |              | Sear         | ch:            |          |      |
|                  | Agency                               |                                        | Form        | Reference number           | Created by | Request Authorized by | Transfer Authorized by | Processed by | Created on   | Status         |          |      |
|                  | Ministry of Defense & National S     | ecurity                                | BC01        | 2018/1012/BC01/1           | user1      | user2                 | user3                  | user4        | 18 hours ago | Rejected       | Action   | -    |
|                  | Ministry of Defense & National S     | ecurity                                | BC01        | 2018/1012/BC01/2           | user1      | user2                 |                        | user3        | 3 hours ago  | Rejected       | Action   | •    |
|                  | Ministry of Defense & National S     | ecurity                                | BC01        | 2018/1012/BC01/3           | user1      |                       |                        |              | 3 hours ago  | Pending        | Action   | •    |
|                  | Ministry of Defense & National S     | ecurity                                | BC01        | 2018/1012/BC01/4           | user1      |                       |                        |              | 2 hours ago  | Pending        | Action   | •    |
|                  | Ministry of Defense & National S     | ecurity                                | BC01        | 2018/1012/BC01/5           | user1      |                       |                        |              | 1 second ago | Pending        | Action   | •    |
|                  |                                      |                                        |             |                            |            |                       |                        |              |              | First Previou: | s 1 Next | Last |

When the request is viewed, the following screen will appear.

| Budget Reque       | st Form          |                                                             |                                                            |                           |                 |              |                  |               |
|--------------------|------------------|-------------------------------------------------------------|------------------------------------------------------------|---------------------------|-----------------|--------------|------------------|---------------|
|                    |                  |                                                             | Dudget D                                                   | auget Ferr                |                 |              |                  |               |
|                    |                  |                                                             | Budget Re                                                  | equest Forn               | n               |              |                  |               |
| linistry of D      | efense & Na      | tional Security                                             | /                                                          |                           | Form N          | :            | 2018/1012/BC01/5 |               |
| siness area no : 1 | 012              |                                                             |                                                            |                           | Status :        |              | Pending          |               |
| Fund Fund Cer      | iter Budget Code | Program Code                                                | Program Name                                               | Project Code Project Name | Approved Amount | Spent Amount | Remaining Amount | Action Amount |
| -GOM C10129        | 999 222003       | PS211000A                                                   | Fuel and Lubricants                                        |                           | 1,000.00        | 0.00         | 1,000.00         | 2,350.00      |
|                    |                  |                                                             |                                                            |                           |                 |              | Total            | 2,350.00      |
| -GOM C10129        | 999 228007       | PS211000A S                                                 | ubscriptions & Fees to International Org.                  |                           | 462,458.00      | 2,000.00     | 460,458.00       | 2,350.00      |
|                    |                  |                                                             |                                                            | ed Minus                  |                 |              | Total            | 2,350.00      |
|                    |                  |                                                             | Au                                                         | eu millus                 |                 |              |                  |               |
| ported Docur       | nents :          |                                                             |                                                            | Remarks :                 |                 |              |                  |               |
|                    |                  |                                                             |                                                            | comments here             |                 |              |                  |               |
|                    |                  |                                                             |                                                            |                           |                 |              |                  |               |
|                    |                  | op files here or click to                                   |                                                            |                           |                 |              |                  |               |
| (Se                |                  | s will be automatically<br>/lax file size: <b>2 MB /</b> Ma | added with the <b>Request</b> )<br>ix file no: <b>10</b> ) |                           |                 |              |                  |               |
|                    |                  |                                                             |                                                            | Add additional info here. |                 |              |                  |               |
|                    |                  |                                                             |                                                            | Add                       |                 |              |                  |               |
|                    |                  |                                                             |                                                            | ·                         |                 |              |                  |               |
| pported d          | ocuments:        |                                                             |                                                            | Remarks:                  |                 |              |                  |               |
|                    |                  |                                                             |                                                            |                           |                 |              |                  |               |
|                    |                  |                                                             |                                                            |                           |                 |              |                  |               |
| equested l         | ₿у               |                                                             |                                                            |                           |                 |              |                  |               |
| lame :             | user1            |                                                             |                                                            |                           |                 |              |                  |               |
| esignation :       | Procurement O    | Officer                                                     |                                                            |                           |                 |              |                  |               |
| ubmitted Date :    | 07 Jan 2018 15:0 | 01:10                                                       |                                                            |                           |                 |              |                  |               |
|                    | Cancel           |                                                             |                                                            |                           |                 |              |                  |               |
|                    |                  |                                                             |                                                            |                           |                 |              |                  |               |
|                    |                  |                                                             |                                                            |                           |                 |              |                  |               |

The user shall provide remarks (reasons or justifications) for the request and upload the supporting documents the relevant fields in this section. Users can also cancel the form at this screen by pressing the "cancel" button.

The Finance Executive will need to authorize the request before the MoFT takes any action.

## 5. BC-02 – Additional Finance

BC-02 form is used to request to supplement additional money to the budget code. The following is the screen that will appear when BC-02 is selected.

| ~    | BC02                          |                    |             |                    |            |                       |                        |              |              |                |             |
|------|-------------------------------|--------------------|-------------|--------------------|------------|-----------------------|------------------------|--------------|--------------|----------------|-------------|
|      | Agency Name :                 | Ministry of Defens | e & Nation  | al Security        |            |                       |                        |              |              |                |             |
|      | Business Area :               | 1012               |             |                    |            |                       |                        |              |              |                |             |
|      | Budget Code :                 | Select option      |             |                    |            |                       | •                      |              |              |                |             |
|      | * Approved Amount :           |                    |             |                    |            |                       |                        |              |              |                |             |
|      | * Spent Amount :              | Number of amou     | int spent   |                    |            |                       |                        |              |              |                |             |
|      | * Remaining Amount :          |                    |             |                    |            |                       |                        |              |              |                |             |
|      | * Proposed Amount :           | Number of amou     | int add     |                    |            |                       | Add                    |              |              |                |             |
|      |                               | Proposed Amount a  | add or dedu | ct should be equal |            |                       |                        |              |              |                |             |
| 8    | Budget requests               |                    |             |                    |            |                       |                        |              |              |                |             |
| Sho  | w 10                          | • entrie           | es.         |                    |            |                       |                        |              | Searc        | :h:            |             |
|      | Agency                        |                    | Form        | Reference number   | Created by | Request Authorized by | Transfer Authorized by | Processed by | Created on   | Status         |             |
| Mini | stry of Defense & National Se | ecurity            | BC02        | 2018/1012/BC02/1   | user1      |                       |                        |              | 18 hours ago | Pending        | Action -    |
|      |                               |                    |             |                    |            |                       |                        |              |              | First Previous | 1 Next Last |

The following information will need to be entered for each code to supplement.

- 1- Budget Code: the detailed 6 digit level budget code with the relevant program
- 2- Spent amount: checked from the SAP system and entered manually
- 3- Proposed amount: Amount that is requested to be supplemented

The components of the supplement request will be populated below in a table titled "Budget details". Press save after all components are added.

After pressing save, the request should be under "Budget requests" section under BC02 form.

| مَحْتَدِ بُرُعَدُ | # Home > Virements > BC02               |                               |                      |            |                       |                        |              |              |                |             |
|-------------------|-----------------------------------------|-------------------------------|----------------------|------------|-----------------------|------------------------|--------------|--------------|----------------|-------------|
| # Dashboard       |                                         |                               |                      |            |                       |                        |              |              |                |             |
| 9 TRANSPORT       | ✓ BC02                                  |                               |                      |            |                       |                        |              |              |                |             |
| BUDGET EXECUTION  | Agency Name : Ministry of               | efense & Natio                | onal Security        |            |                       |                        |              |              |                |             |
|                   | Business Area : 1012                    |                               |                      |            |                       |                        |              |              |                |             |
|                   | Budget Code : Select opt                | n                             |                      |            |                       | ¥                      |              |              |                |             |
|                   | Approved Amount :                       |                               |                      |            |                       |                        |              |              |                |             |
|                   | * Spent Amount : Number of              | amount spent                  |                      |            |                       |                        |              |              |                |             |
|                   | * Remaining Amount :                    |                               |                      |            |                       |                        |              |              |                |             |
|                   |                                         | amount add<br>ount add or dei | duct should be equal |            |                       | Add                    |              |              |                |             |
|                   | Budget requests                         |                               |                      |            |                       |                        |              |              |                |             |
|                   | Show 10                                 | entries                       |                      |            |                       |                        |              | Sear         | rch:           |             |
|                   | Agency                                  | Form                          | Reference number     | Created by | Request Authorized by | Transfer Authorized by | Processed by | Created on   | Status         |             |
|                   | Ministry of Defense & National Security | BC02                          | 2018/1012/BC02/1     | user1      |                       |                        |              | 18 hours ago | Pending        | Action -    |
|                   | Ministry of Defense & National Security | BC02                          | 2018/1012/BC02/2     | user1      |                       |                        |              | 1 second ago | Pending        | Action -    |
|                   |                                         |                               |                      |            |                       |                        |              |              | First Previou: | 1 Next Last |

The next step is to provide remarks (reasons and justification) and upload the supporting documents. Go to the "Budget Requests" section in the same screen, and press "Action" and "View" to see the details of the requests and state the remarks and upload supporting documents. Write the justifications in "Remarks" box and upload the documents to "Supported Documents" box.

BC02's form view.

| Budget Rec              | juest Form |                               |                                                                  |                                         |               |                                  |             |                 |               |          |                 |
|-------------------------|------------|-------------------------------|------------------------------------------------------------------|-----------------------------------------|---------------|----------------------------------|-------------|-----------------|---------------|----------|-----------------|
|                         |            |                               |                                                                  | Budget                                  | Reque         | st Forn                          | ı           |                 |               |          |                 |
| /linistry of            | Defens     | e & Nation                    | al Security                                                      |                                         |               |                                  |             | Form No :       | 2018/1012     | /BC02/2  |                 |
| usiness area no         | : 1012     |                               |                                                                  |                                         |               |                                  |             | Status :        | Pending       |          |                 |
| Fund Fu                 | nd Center  | Budget Code                   | Program Code                                                     | Program Name                            | Project Code  | Project Name                     | Approved Ar | nount Spent Amo | unt Remaining | ( Amount | Proposed Amount |
| C-GOM C1                | 0129999    | 221001                        | P5211000A                                                        | Travelling Expenses - Local Sea Travel  |               |                                  | 3,000.0     | 0 2,895.0       | 0 105         | .00      | 1,245.00        |
|                         |            |                               |                                                                  |                                         |               |                                  |             |                 | Tot           | al       | 1,245.00        |
| upported Doc            | (Selec     | ted or Drop files<br>(Note: M | p files here or click will be automatical ax file size: 2 MB / h | y added with the Request)               | Add ad<br>Add | nents here<br>ditional info here |             |                 |               |          |                 |
| Requested               |            |                               |                                                                  |                                         |               |                                  |             |                 |               |          |                 |
| Name :<br>Designation : | use        | curement Offic                | er                                                               |                                         |               |                                  |             |                 |               |          |                 |
| Submitted Date          | : 07]      | an 2018 16:01:3               | 9                                                                |                                         |               |                                  |             |                 |               |          |                 |
|                         | Car        | ncel                          |                                                                  |                                         |               |                                  |             |                 |               |          |                 |
|                         |            |                               | ature or stamp is requi<br>58 by user1 (Ministry                 | red.<br>of Defense & National Security) |               |                                  |             |                 |               |          |                 |

Users can also "Cancel" the request at this screen. Alternatively, users can cancel the request using the "Actions" button at the "Budget Requests" section of the BC-02 form.

The Finance Executive will need to authorize the request before the MoFT takes any action.

## 6. BC-03 – Approval related to Procurement and contracts

BC-03 is used to request for approval regarding matters related to procurement. These include matters such as approval for single source procurement, higher advance payment than what is prescribed by the Public Finance Regulation, requesting for additional money relating to a contract.

#### BC-03 form is as follows:

| ~ | BC03                 |                        |                       |                                      |
|---|----------------------|------------------------|-----------------------|--------------------------------------|
|   | Agency Name :        | Ministry of Education  | * Description         | Details of the contract              |
|   | Business Area :      | 1058                   |                       |                                      |
|   | Budget Code :        | Select option          | * Contractor          | Contractor Name                      |
|   | * Approved Amount :  |                        | * Advance payment     | Advance payment amount in percentage |
|   | * Spent Amount :     | Number of amount spent | * Contract Amount :   | Number of amount add or deduct       |
|   | * Remaining Amount : |                        | * Additional Amount : | Additional amount required           |
|   | Save                 |                        |                       |                                      |

The following information needs to be filled:

- 1- Budget code: select the 6 digit GL code with the relevant program
- 2- Spent Amount: check the amount spent from the SAP and enter
- 3- Description: Provide a description of the project briefly outline the request
- 4- Contractor: the party to which the contract was awarded
- 5- Advance Payment: Percent of advance payment required
- 6- Contract Amount: The value of the contract
- 7- Additional Amount: additional amount required.

Press "Save" to save the request.

Then press "Action" to provide additional information such as background/details/reasons/justification in the "Remarks" box and/or to upload supporting documents.

The user can "Cancel" the request at this screen if the request needs to be cancelled.

| <b>a</b>   | Budget R      | equest Form             |                           |                                                                       |                  |        |                           |                     |                         |                   |                    |
|------------|---------------|-------------------------|---------------------------|-----------------------------------------------------------------------|------------------|--------|---------------------------|---------------------|-------------------------|-------------------|--------------------|
|            |               |                         |                           |                                                                       | Bud              | get Re | quest l                   | orm                 |                         |                   |                    |
| Mir        | nistry o      | of Educatio             | on                        |                                                                       |                  |        |                           |                     | Form No :               | 2018/1058/BC03    | /1                 |
| Busir      | ness area r   | no : <b>1058</b>        |                           |                                                                       |                  |        |                           |                     | Status :                | Pending           |                    |
| Fur        |               |                         | ogram<br>ame              | Project Code                                                          | Contractor       | Contra | ict Detail                | Advance Payn<br>(%) | nent Contract<br>Amount | Available<br>Fund | Additional<br>Fund |
| GO<br>GO   |               |                         | ertime<br><sup>D</sup> ay | Z-ZZZZZZ-<br>ZZZ                                                      | ABC<br>Company   |        | regarding a test<br>bject | 15% %               | 20,000.00               | 295,000.60        | 5,000.00           |
| Supp       | ported D      | ocuments :              |                           |                                                                       |                  |        | Remarks :                 |                     |                         |                   |                    |
|            | (S            | Selected or Drop        | p files wil<br>R          | re or click to up<br>I be automatica<br>tequest)<br>See: 2 MB / Max f | lly added with t | the    | Add additional            |                     |                         |                   |                    |
| Sup        | porte         | d documer               | nts:                      |                                                                       |                  |        | Remarks:                  |                     |                         |                   |                    |
| Re         | queste        | ed By                   |                           |                                                                       |                  |        |                           |                     |                         |                   |                    |
| Nar        | ne :          | user1                   |                           |                                                                       |                  |        |                           |                     |                         |                   |                    |
| Des        | ignation :    | Procureme<br>Officer    | ent                       |                                                                       |                  |        |                           |                     |                         |                   |                    |
| Sub<br>Dat | mitted<br>e : | 10 Jan 2018<br>14:01:30 | 8                         |                                                                       |                  |        |                           |                     |                         |                   |                    |
|            |               | Cancel                  |                           |                                                                       |                  |        |                           |                     |                         |                   |                    |

## 7. Approving Forms by Finance Executives

Finance Executive shall authorize the request before it can be attended by MoFT. To authorize the form, the Finance Executive of the office shall "View" the form as outlined in the previous section. The Finance Executive shall review the request and either press "Approve" or "Cancel". When the Finance Executive approves the request, it is sent to MoFT for action. When the Finance Executive cancels the request, the request is discarded.

To approve or cancel the Finance Executive shall log in to the portal. The following is the dashboard as seen by a Finance Executive. On the right side, Finance Executives can see the requests made by their Agency and their status.

| اڭ ئۇسۇلىر ئۇغۇ 🗾              | Welcome, user2 [Proc      | urement Officer] • | r P Logout                |                    |            |                    |        |              |             |          |                                         |              |                                 |          |
|--------------------------------|---------------------------|--------------------|---------------------------|--------------------|------------|--------------------|--------|--------------|-------------|----------|-----------------------------------------|--------------|---------------------------------|----------|
| ۵۰۰ م ک<br>ماند کر گرغ خ<br>۱۳ | Home > Dashboa            | ard                |                           |                    |            |                    |        |              |             |          |                                         |              |                                 |          |
| shboard                        |                           | 7                  |                           |                    | 424        |                    | 2      |              | 0           | 1        | l i i i i i i i i i i i i i i i i i i i |              |                                 |          |
| ANSPORT                        | ڪ<br>Total U              | sers               |                           | Agencies           |            | ()<br>nternational |        |              | ravels Toda | v        |                                         |              |                                 |          |
| DGET EXECUTION                 |                           |                    |                           |                    |            |                    |        |              |             |          |                                         |              |                                 |          |
|                                | 🛗 Calendar                |                    |                           | C Refresh Caler    | ndar local | International      | Not ap | pproved      | D           | Requests |                                         |              |                                 |          |
|                                |                           |                    |                           |                    |            | month              | week   | day          |             | B.A      | Reference No                            | Туре         | Requested on                    | Status   |
|                                | 4                         |                    |                           | January 2018       |            |                    |        | •            | 1           | 1012     | 2018/1012/BC01/1                        | BC01         | 19 hours ago                    | Rejected |
|                                | <b>Sun</b><br>31          | Mon                | Tue<br>2                  | Wed 3              | Thu        | Fri<br>5           | Sa     | 1 <b>t</b> 6 | 2           | 1012     | 2018/1012/BC02/1                        | BC02         | 19 hours ago                    | Pending  |
|                                |                           |                    | 2                         | 3                  | -          |                    |        | 0            | 3           | 1012     | 2018/1012/BC03/1                        | BC03         | 19 hours ago                    | Accepted |
|                                |                           |                    |                           |                    |            |                    |        |              | 4           | 1012     | 2018/1012/BC01/2                        | BC01         | 4 hours ago                     | Rejected |
|                                | 7                         |                    | 9<br>d cup (Ministry of D |                    | 11         | 12                 |        | 13           | 5           | 1012     | 2018/1012/BC01/3                        | BC01         | 4 hours ago                     | Pending  |
|                                | bandeyri<br>dhaturu       | Security)          | o cup (winnisci y or o    | erense or mational |            |                    |        |              | 6           | 1012     | 2018/1012/BC01/4<br>2018/1012/BC01/5    | BC01<br>BC01 | 3 hours ago                     | Pending  |
|                                | (Ministry of<br>Defense & |                    |                           |                    |            |                    |        |              | 8           | 1012     | 2018/1012/BC02/2                        | BC02         | 57 minutes ago<br>4 minutes ago | Pending  |
|                                | National<br>Security)     |                    |                           |                    |            |                    |        |              | •           | 1012     | 2018/1012/8C02/2                        | BCUZ         | 4 minutes ago                   | Pending  |
|                                | 14                        | 15                 | 16                        | 17                 | 18         | 19                 |        | 20           |             |          |                                         |              |                                 |          |
|                                |                           |                    |                           |                    |            |                    |        |              |             |          |                                         |              |                                 |          |
|                                | 21                        | 22                 | 23                        | 24                 | 25         | 26                 |        | 27           |             |          |                                         |              |                                 |          |
|                                |                           |                    |                           |                    |            |                    |        |              |             |          |                                         |              |                                 |          |
|                                | 28                        | 29                 | 30                        | 31                 |            |                    |        |              |             |          |                                         |              |                                 |          |
|                                |                           |                    |                           |                    |            |                    |        |              |             |          |                                         |              |                                 |          |

All pending requests shown here are to be approved and rejected by the Finance Executive.

To open a request, click the reference number.

The following screen is after clicking the reference number. It shows the form selected (here BC01).

At the bottom is the button to approve the request from the Agency. The request would only be seen at the Ministry of Finance and Treasury after it is approved by the Finance Executive.

| Bu                       | udget Requ            | est Form                                                   |                               |                                               |                 |                 |                    |                 |                     |                  |
|--------------------------|-----------------------|------------------------------------------------------------|-------------------------------|-----------------------------------------------|-----------------|-----------------|--------------------|-----------------|---------------------|------------------|
|                          |                       |                                                            |                               |                                               |                 |                 |                    |                 |                     |                  |
|                          |                       |                                                            |                               | Budget Re                                     | ques            | t For           | n                  |                 |                     |                  |
| Minis                    | stry of I             | )efense &                                                  | National Sec                  | curity                                        |                 |                 | Form No            | e :             | 2018/1012/BC01/5    |                  |
| Busines                  | s area no :           | 1012                                                       |                               |                                               |                 |                 | Status :           | I               | Pending             |                  |
| Fund                     | Fund                  | Budget<br>Code                                             | Program<br>Code               | Program Name                                  | Project<br>Code | Project<br>Name | Approved<br>Amount | Spent<br>Amount | Remaining<br>Amount | Action<br>Amount |
| C-<br>GOM                | C101299               | 99 222003                                                  | PS211000A                     | Fuel and Lubricants                           |                 |                 | 1,000.00           | 0.00            | 1,000.00            | 2,350.00         |
|                          |                       |                                                            |                               |                                               |                 |                 |                    |                 | Total               | 2,350.00         |
|                          |                       |                                                            |                               | Subscriptions & Fees to International<br>Org. |                 |                 |                    |                 | 460,458.00          |                  |
|                          |                       |                                                            |                               |                                               |                 |                 |                    |                 | Total               | 2,350.00         |
|                          |                       | Droş<br>d or Drop files                                    | ax file size: <b>2 MB /</b> M | ly added with the <b>Request</b> )            | 4               | ents here       | in .               | _               |                     | > [              |
| Name<br>Design<br>Submit | nation :<br>tted Date | user1<br>Procuremen<br>Officer<br>07 Jan 2018 1<br>Approve |                               | tamp is required.                             |                 |                 |                    |                 |                     |                  |

Below is the screen after is approved by the FINANCE EXECUTIVE.

Status of the request would change to REQUEST APPROVED. Approved would appear at the end of the form as well.

| me )                     | budget Re                                                | equest Form                                                                              |                                              |                                                      |                                  |                               |                            | кец    | est Approved |          |
|--------------------------|----------------------------------------------------------|------------------------------------------------------------------------------------------|----------------------------------------------|------------------------------------------------------|----------------------------------|-------------------------------|----------------------------|--------|--------------|----------|
|                          |                                                          |                                                                                          |                                              |                                                      |                                  |                               |                            |        |              |          |
| Budg                     | get Request F                                            | orm                                                                                      |                                              |                                                      |                                  |                               |                            |        |              |          |
| Budget Request Form      |                                                          |                                                                                          |                                              |                                                      |                                  |                               |                            |        |              |          |
| linistr                  | y of Defe                                                | ense & N                                                                                 | lational Se                                  | ecurity                                              |                                  |                               | Form No : 2018/1012/BC01/5 |        |              |          |
| usiness area no : 1012   |                                                          |                                                                                          |                                              |                                                      |                                  |                               | Status : Request Approved  |        |              |          |
|                          | Fund                                                     | Budget                                                                                   | Program                                      |                                                      | Project                          | Project                       | Approved                   | Spent  | Remaining    | Action   |
| Fund                     | Center<br>C10129999                                      | Code 222003                                                                              | Code<br>PS211000A                            | Program Name                                         | Code                             | Name                          | Amount                     | Amount | Amount       | Amount   |
| C- (<br>GOM              | C10129999                                                | 222003                                                                                   | F3211000A                                    | Fuel and Lubricants                                  |                                  |                               | 1,000.00                   | 0.00   | 1,000.00     | 2,350.00 |
|                          |                                                          |                                                                                          |                                              |                                                      |                                  |                               |                            |        | Total        | 2,350.00 |
|                          | C10129999                                                |                                                                                          |                                              | Subscriptions & Fees to International<br>Org.        |                                  |                               |                            |        |              |          |
|                          |                                                          |                                                                                          |                                              |                                                      |                                  |                               |                            |        | Total        | 2,350.00 |
| ipporte                  | d Documer                                                | nts :                                                                                    |                                              | Addet                                                | d Minus<br>Remark                | s :<br>ents here              |                            |        |              |          |
|                          |                                                          | Drop f<br>Drop files wi                                                                  |                                              |                                                      | Remark<br>comme                  |                               | -                          |        |              | > [      |
|                          |                                                          | Drop f<br>Drop files wi<br>( <b>Note:</b> Max                                            | ill be automatic<br>file size: <b>2 MB</b> / | c to upload.<br>ally added with the <b>Request</b> ) | Remark<br>comme                  | ents here<br>tional info here | -                          |        |              | Þ        |
| uppor                    | (Selected or                                             | Drop f<br>Drop files wi<br>( <b>Note:</b> Max                                            | ill be automatic<br>file size: <b>2 MB</b> / | c to upload.<br>ally added with the <b>Request</b> ) | Remark<br>comme<br>4<br>Add addi | ents here<br>tional info here |                            |        |              | Þ        |
| uppor<br>Reque           | (Selected or                                             | Drop f<br>Drop files wi<br>(Note: Max                                                    | ill be automatic<br>file size: <b>2 MB</b> / | c to upload.<br>ally added with the <b>Request</b> ) | Remark<br>comme<br>4<br>Add addi | ents here<br>tional info here |                            |        |              | Þ        |
| uppor                    | (Selected or<br>rted docu<br>ested By<br>use<br>on : Pro | Drop f<br>Drop files wi<br>(Note: Max                                                    | ill be automatic<br>file size: <b>2 MB</b> / | c to upload.<br>ally added with the <b>Request</b> ) | Remark<br>comme<br>4<br>Add addi | ents here<br>tional info here |                            |        |              | Þ        |
| uppor<br>Reque<br>Name : | (Selected or<br>rted docu<br>ested By<br>use<br>on : Pro | Drop f<br>Drop files wi<br>(Note: Max<br>uments:<br>uments:<br>er1<br>bourement<br>licer | ill be automatic<br>file size: 2 MB /        | c to upload.<br>ally added with the <b>Request</b> ) | Remark<br>comme<br>4<br>Add addi | ents here<br>tional info here | -                          |        |              |          |

## 8. Transport Portal

Two types of travels can be recorded to the Transport Section of Ban'deyri Portal – International Travel and Local Travel.

To record an international travel, log on to Bandeyri Portal, go to "Transport" from the menu and select "International Travel". The form will be as follows:

|                      | # Home ) Travel [International]                   |                                                    |                                                        |             |                    |                                         |                     |                                                   |         |                      |  |
|----------------------|---------------------------------------------------|----------------------------------------------------|--------------------------------------------------------|-------------|--------------------|-----------------------------------------|---------------------|---------------------------------------------------|---------|----------------------|--|
| # Dashboard          |                                                   |                                                    |                                                        |             |                    |                                         |                     |                                                   |         |                      |  |
| 9 TRANSPORT          | Add International Travel                          |                                                    |                                                        |             |                    |                                         |                     |                                                   |         |                      |  |
| International Travel | Agency                                            | Name :                                             | Ministry of Education                                  | * T         | otal Expenditure : | e: Total Expenditure of the trip in MVR |                     |                                                   |         |                      |  |
| Local Travel         | Business                                          | Area :                                             | 1058                                                   |             |                    | Description :                           |                     |                                                   |         |                      |  |
|                      |                                                   | Title :                                            | Title                                                  |             |                    |                                         |                     | ħ                                                 |         |                      |  |
|                      | * Destin                                          | nation :                                           | on : Maldives (MV) -                                   |             |                    |                                         | Focal point name :  | Name of the focal point                           |         |                      |  |
|                      | * Number of partici                               | Number of participants : Number of Travellers      |                                                        |             |                    | * Focal p                               | oint Designation :  | Designation of the focal point                    |         |                      |  |
|                      | Departure                                         | Date :                                             | 10-01-2018 Departure date should be greater than today |             |                    | *                                       | Focal point Email : | Email of the focal point Prone of the focal point |         |                      |  |
|                      |                                                   |                                                    |                                                        |             |                    | F                                       | ocal point Phone :  |                                                   |         |                      |  |
|                      | * Return Date : 10-01-2018                        |                                                    |                                                        |             |                    |                                         |                     |                                                   |         |                      |  |
|                      |                                                   | Arrival date should be greater than departure date |                                                        |             |                    |                                         |                     |                                                   |         |                      |  |
|                      | Save                                              |                                                    |                                                        |             |                    |                                         |                     |                                                   |         |                      |  |
|                      |                                                   |                                                    |                                                        |             |                    |                                         |                     |                                                   |         |                      |  |
|                      | III International Travels - Ministry of Education |                                                    |                                                        |             |                    |                                         |                     |                                                   |         |                      |  |
|                      | Show 10 • entries                                 |                                                    |                                                        |             |                    |                                         | Search:             |                                                   |         |                      |  |
|                      | Form No                                           |                                                    | Title                                                  | Destination | Depart             | ure                                     | Return              | Expenditure                                       | Status  |                      |  |
|                      | T/2018/I/1 world b                                |                                                    | nk annual meeting 2018                                 | Singapore   | 18 Jan 2018        |                                         | 26 Jan 2018         | 540,000.00                                        | Pending | Action -             |  |
|                      |                                                   |                                                    |                                                        |             |                    |                                         |                     |                                                   | First   | Previous 1 Next Last |  |

The following fields will need to be filled:

- 1- Title: name or title of the travel
- 2- Destination: Country travelling to
- 3- Number of participants
- 4- Departure date
- 5- Return date
- 6- Total Expenditure: provide the total budget required for the travel including ticket costs, per diem and other costs.
- 7- Description: optional field to provide details of the travel
- 8- Focal point name: name of the person to contact regarding the travel
- 9- Focal point designation
- 10- Focal point email
- 11- Focal point phone

Press "Save" to record the travel record.

The travel record can be edited from the log of travels in the table below. Press "Action" and then 'Edit".

To cancel the travel, press "Action" and then "Cancel".

| المع الماد 🗾     | A Weissen, user (Procurement Office) * /* Logos |                                    |                                      |                     |            |             |                                  |                                |         |                            |  |  |  |
|------------------|-------------------------------------------------|------------------------------------|--------------------------------------|---------------------|------------|-------------|----------------------------------|--------------------------------|---------|----------------------------|--|--|--|
|                  | # Home > Travel[Local]                          |                                    |                                      |                     |            |             |                                  |                                |         |                            |  |  |  |
|                  |                                                 |                                    |                                      |                     |            |             |                                  |                                |         |                            |  |  |  |
|                  | ✓ Add Local Travel                              |                                    |                                      |                     |            |             |                                  |                                |         |                            |  |  |  |
|                  |                                                 | Agency Name :                      | Ministry of Education                |                     |            |             | Description                      |                                |         |                            |  |  |  |
| Local Travel     | Business Area : 1058                            |                                    |                                      |                     |            |             |                                  |                                |         |                            |  |  |  |
| BUDGET EXECUTION |                                                 | • Title :                          | Title                                |                     |            |             | * From :                         | Haa Alif [Ha]                  | •][     | •                          |  |  |  |
|                  |                                                 | <ul> <li>Mode of Travel</li> </ul> | ⊙ By Air<br>⊛ By Sea                 |                     |            |             | • To :                           | Haa Alif [Ha]                  | •       | *                          |  |  |  |
|                  |                                                 |                                    |                                      |                     |            |             | • Focal point name :             | Name of the focal point        |         |                            |  |  |  |
|                  |                                                 | Total Expenditure :                | Total Expenditure of the trip in MVR |                     |            |             | Focal point Designation :        | Designation of the focal point |         |                            |  |  |  |
|                  | •                                               | Number of participants :           | Number of Travellers                 |                     |            |             | • Focal point Email :            | Email of the focal point       |         |                            |  |  |  |
|                  |                                                 | • Departure Date :                 | 10-01-2018                           |                     |            |             | Focal point Phone :              | Phone of the focal point       |         |                            |  |  |  |
|                  |                                                 |                                    | Departure date should be gre-        | ater than today     |            |             | Construction of the second point |                                |         |                            |  |  |  |
|                  |                                                 | * Return Date :                    | 10-01-2018                           |                     |            |             |                                  |                                |         |                            |  |  |  |
|                  |                                                 |                                    | Arrival date should be greater       | than departure date |            |             |                                  |                                |         |                            |  |  |  |
|                  | Save                                            |                                    |                                      |                     |            |             |                                  |                                |         |                            |  |  |  |
|                  | Image: Construction                             |                                    |                                      |                     |            |             |                                  |                                |         |                            |  |  |  |
|                  |                                                 |                                    |                                      |                     |            |             |                                  |                                |         |                            |  |  |  |
|                  | Show 10 • entries Search:                       |                                    |                                      |                     |            |             |                                  |                                |         |                            |  |  |  |
|                  |                                                 | Form No                            | Title                                | From                | То         | Departure   | Return                           | Expenditure                    | Status  |                            |  |  |  |
|                  | T/                                              | 2018/L/2                           | Atoll Meeting                        | K. Male             | Ha. Baarah | 14 Jan 2018 | 16 Jan 2018                      | 5,000.00                       | Pending | Action -                   |  |  |  |
|                  |                                                 |                                    |                                      |                     |            |             |                                  |                                |         | First Previous 1 Next Last |  |  |  |

To record a local travel, go to "Local Travel" from the Menu. The following form will appear.

The following fields will need to be filled:

- 1- Title: name or title of the travel
- 2- Mode of travel: select either "by air" or "by sea" as relevant
- 3- Total Expenditure: provide the total budget required for the travel including ticket costs, per diem and other costs.
- 4- Number of participants
- 5- Departure date
- 6- Return date
- 7- Description: optional field to provide details of the travel
- 8- From: the island from which the delegate is departs from. Select the atoll and Island from the dropdown boxes.
- 9- To: the island to which the delegate goes to. Select the atoll and Island from the dropdown boxes.
- 10- Focal point name: name of the person to contact regarding the travel
- 11- Focal point designation
- 12- Focal point email
- 13- Focal point phone

Press "Save" to record the travel record.

The travel record can be edited from the log of travels in the table below. Press "Action" and then 'Edit".

To cancel the travel, press "Action" and then "Cancel".